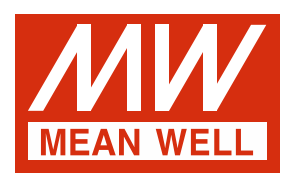

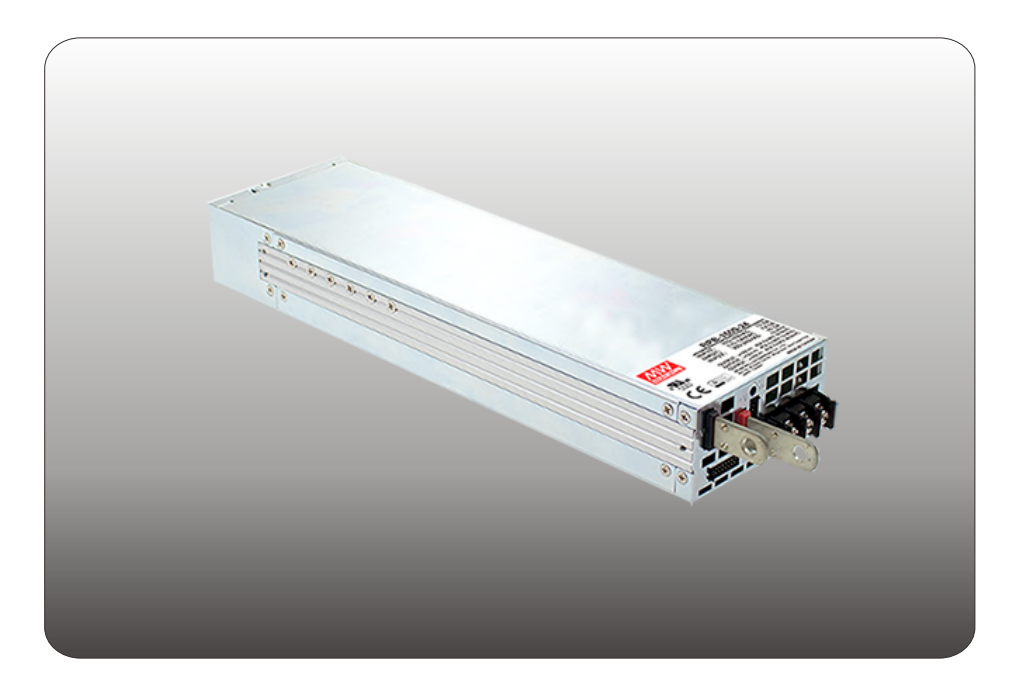

# **RPB-1600 Instruction Manual**

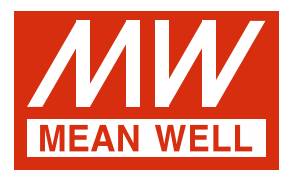

# **RPB-1600 Instruction Manual**

# Index

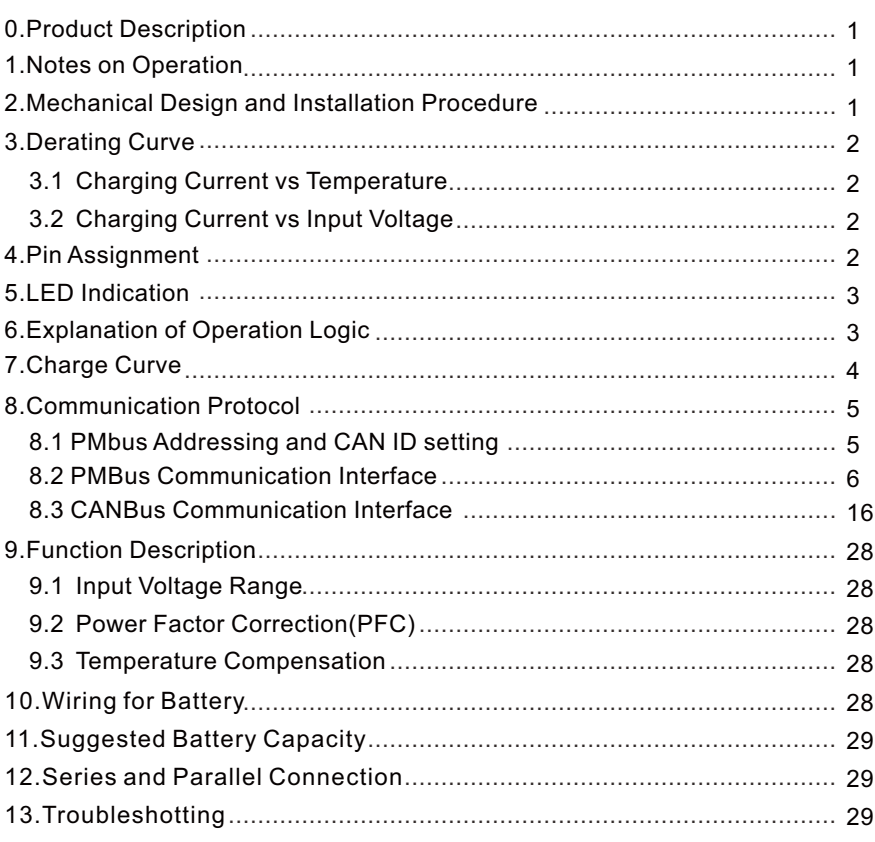

# <span id="page-2-0"></span>**0.Product Description**

RPB-1600 is MEAN WELL's new generation intelligent battery charger with high power density. Different battery brands and types (lead acid batteries, such as flooded, Gel, AGM, and so on, or lithium-ion batteries, such as lithium iron, lithium manganese, and so on) may require different charging curves and protection mechanisms for batteries. RPB-1600 is able to be accommodated through the communication interface; parameters, such as charge voltage, charge current and taper current, can be adjusted and the protection mechanisms for batteries can also be cancelled.

# **1.Notes on Operation**

- ◎ The charger must be installed in a dry and well ventilated area. It should not be exposed to rain or snow.
- $\odot$  The cables between charger and battery should be kept as short as possible to prevent excessive voltage drop. Too much voltage drop will lead to longer charging period.
- ◎ Please make sure charging voltage and current meet battery specification.
- ◎ While charging batteries in series, do not mix old and new batteries in the same connection.
- ◎ When connecting or disconnecting wires, please ensure the charger is OFF.
- ◎ Under normal operating conditions, a 5 years warranty is offered for RPB-1600. If failure results from improper operation, the warranty will not apply to the defective units.

# **2.Mechanical Design and Installation Procedure**

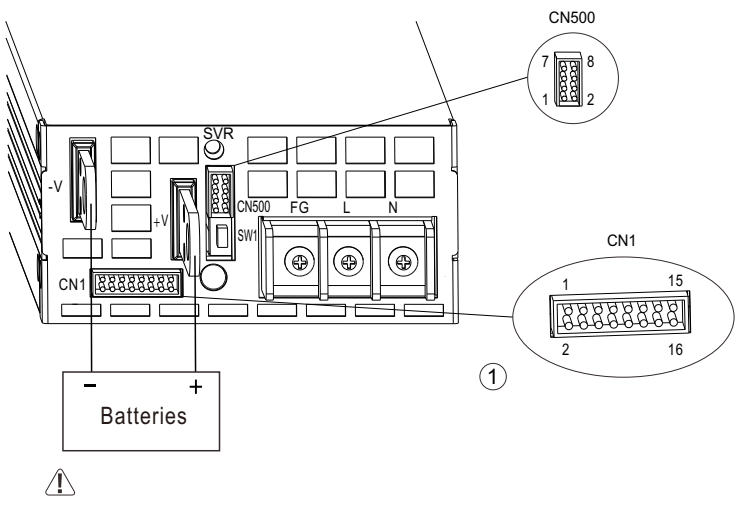

**Warning: Before connecting a battery, please make sure the polarity is correct to avoid damaging the charger**

Figure2.1 Front panel

#### <span id="page-3-0"></span>**Installation Procedure**:

Please make sure the charger is OFF before connecting the battery to the output terminal. Choose a cable with suitable wire gauge according to the charging current to connect between the charger and the battery. Battery polarity must be connected correctly:Terminal(+) to Battery(+); Terminal(-) to Battery(-), and take notice that the positive and negative ends are not shorted.

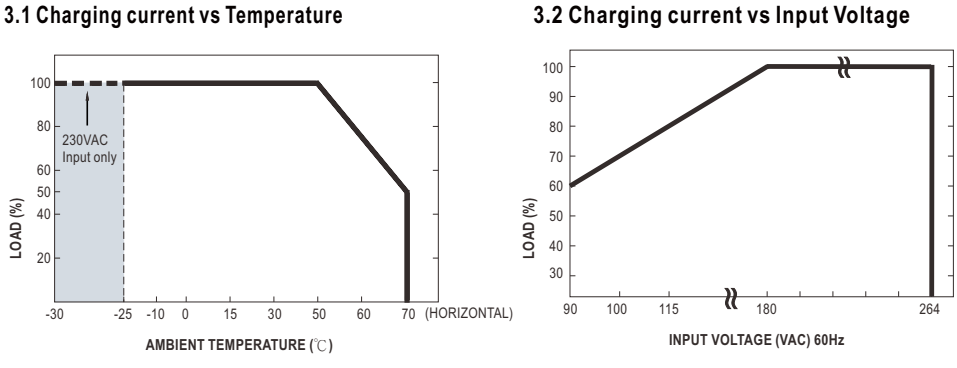

# **3.Derating Curve**

#### **4.Pin Assignment**

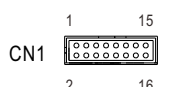

4 Remote ON-OFF  $\overline{2}$ 7,8,9 10 GND-AUX Auxiliary voltage output GND. The signal return is isolated from the output terminals (+V & -V). **Pin No.** 5 6 3 1 **Function**  $DC-OK$ T-ALARM +5V-AUX +12V-AUX **Description** Auxiliary voltage output, 4.5~5.5V, referenced to GND-AUX (pin2). Auxiliary voltage output, 10.6~13.2V, referenced to GND-AUX (pin2). The maximum load current is 0.3A. This output has the built-in "Oring diodes" and is not controlled by "Remote ON-OFF The maximum load current is 0.8A. This output has the built-in "Oring diodes" and is not controlled by "Remote ON-OFF". 12 11 PV  $\overline{P}$ Connection for output voltage programming. (Note.1) 15 RTH+ High (3.5 ~ 5.5V) : When the internal temperature exceeds the limit of temperature alarm, or when Fan fails. Low  $(-0.5 \sim 0.5 \vee)$ : When the internal temperature is normal, and when Fan normally works. The maximum sourcing current is 10mA and only for output(Note.2) Connection for output current programming. (Note.1) 16 RTH-Temperature sensor(NTC, 5KOhm) comes along with the charger can be connected to the unit to allow temperature compensation of the charging voltage. Low (-0.5 ~ 0.5V) : When Vout  $\geq 8V/16V/32V \pm 1V$ . The maximum sourcing current is 10mA and only for output. (Note.2) *DC OK* is associated with battery low protection. High (3.5 ~ 5.5V) : When the Vout  $\leq$ 8V/16V/32V  $\pm$ 1V. PMBus interface address lines. (Note.1) DIP-switch interface lines for charging curve selection. (Note.1) A0, A1, A2 D0 The unit can turn the output ON/OFF by electrical signal or dry contact between *Remote ON/OFF* and *+5V-AUX*. (Note.2) Short (4.5 ~ 5.5V) : Power ON : Open (-0.5 ~ 0.5V) : Power OFF : The maximum input voltage is 5.5V. 13 14 +V (Signal) -V (Signal) Positive output voltage signal. Negative output voltage signal. It cannot be connected directly to the load. It is for certain function reference; it cannot be connected directly to the load.

Note1: Non-isolated signal, referenced to the [-V(signal)].

Note2: Isolated signal, referenced to GND-AUX.

<span id="page-4-0"></span>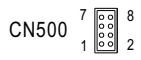

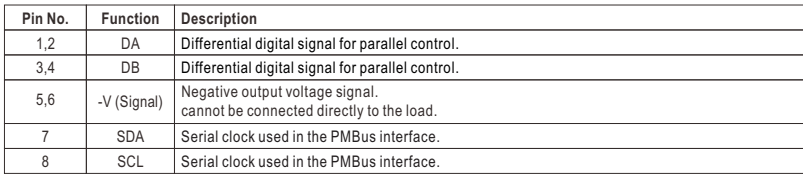

SW1

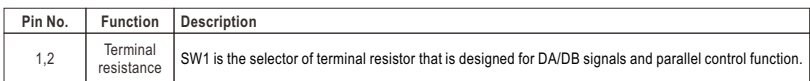

#### **5.LED Indicators**

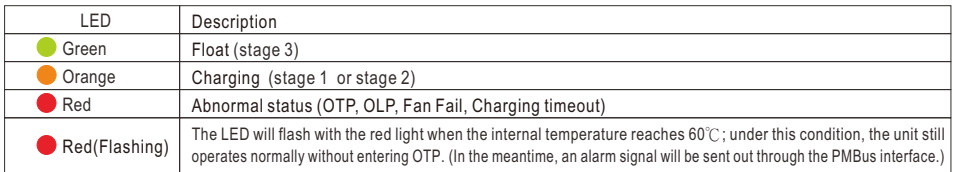

#### **6.Explanation of Operation Logic : (3 stage charge)**

At the beginning stage of operation, the charger provides the largest current to charge the batteries, the LED indicator will lighten in orange. After a period of time (probably a couple of hours, based on the capacity of the batteries), the charging current will decrease gradually. When the output current reduces to 10% of its maximum value, the charger will go into "float" mode, the LED indicator will turn to green. The relationship between charging current and charging voltage for each operation stage is shown in the curves below:

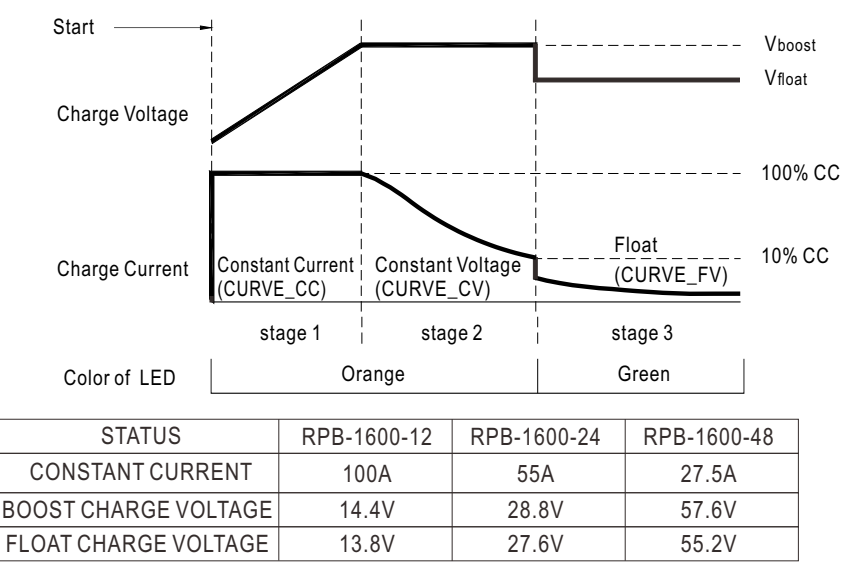

Figure 6.1 Charge Curve

3

#### <span id="page-5-0"></span>**Explanation for 3 stage charge curve**

- (0) Initial stage (battery analysis):Check battery voltage level to see whether there is a battery connected.
- (1) Stage 1 (constant current):A constant current is provided so that the battery can be quickly charged to 2.4V per cell.
- (2) Stage 2 (constant voltage):A constant voltage of 2.4V per cell is provided until the charging current gradually reduces to 10%.
- (3) Stage 3 (float):The output voltage switches to the float voltage, making it 2.3V per cell to keep the battery fully charged.

#### **7.Charge Cureve**

The factory setting is "default", which can be programmed via PMBus.

◎ Default 3 stage charging curve

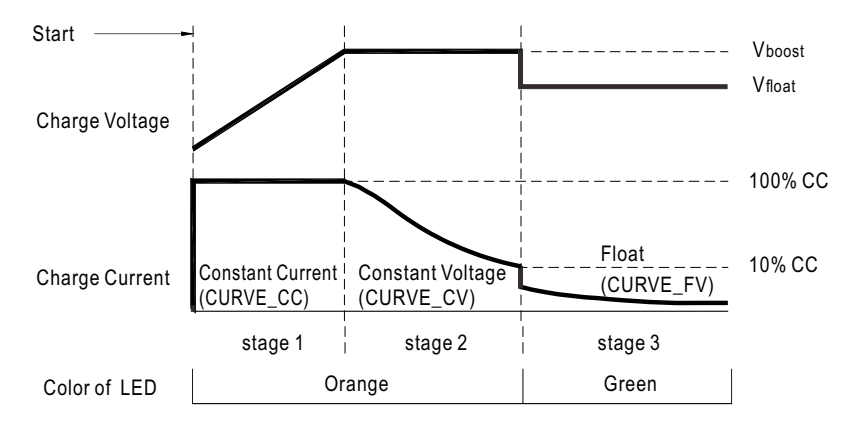

Note: By factory default, PIN10 and PIN14 on CN1 are connected.

#### ◎ Embedded 3 stage charging curve

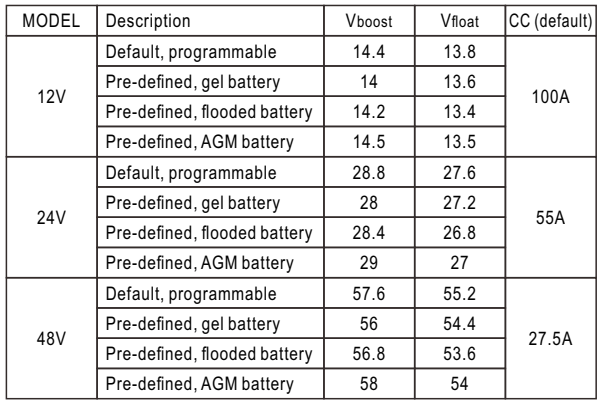

 $\left( 4\right)$ 

#### <span id="page-6-0"></span>**8.Communication Protocol**

Users can use three different methods to control outputs of RPB-1600. The control priority between the methods is as follows: Communication (PMBus or CAN bus) > PV/PC > SVR. These three control methods can be used interchangeably. When using communication control, it is essential to communicate with the device within 4 seconds. Otherwise, the program will reset the control priority and set the communication parameters back to the factory default values(NOTE 1). However, the following condition will bypass this control logic: setting RPB-1600 to charger mode. In charger mode, PV/PC and SVR controls will become inactive and charging-related settings can only be changed via communication.

- NOTE: 1.When D0 is set at "1" and communication function is used, some of the parameters will return to the factory default values if any of the conditions happens, AC recycling and communication timeout. Take RPB-1600-12 as an example, command OPERATION becomes ON, Vo and Io change to 12V and 100A.
	- 2.In charger mode, Remote ON/OFF or OPERATION ON/OFF can be used to activate new curve procedures and import parameters and settings for a new curve profile. Additionally, it can also release protections caused by CURVE\_CC\_TIMEOUT, CURVE\_CV\_TIMEOUT, or CURVE\_TP\_TIMEOUT due to timeouts.

# **8.1 PMbus Addressing and CAN ID setting**

◎Each RPB-1600 unit should have their unique and own device address to communicate over the bus.

\*PMbus 7-bit addressing definition :

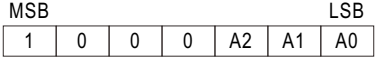

\*CAN message ID definition :

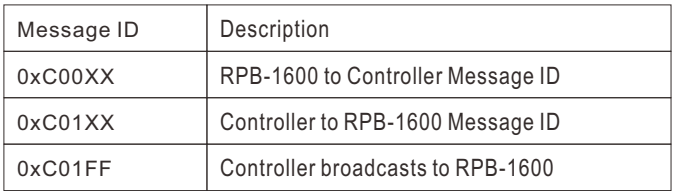

XX means the CAN ID of RPB-1600

A0-A2 allows users to designate an address or ID for the RPB-1600 unit; these three bits are defined through PIN7 (A0), PIN8 (A1) and PIN9 (A2) on CN1. There are up to 8 different addresses are available to be assigned. When connecting one of these pins, for example, PIN8 with PIN14 (-V(Signal)), the corresponding bit, A1, is set to logic "0"; when it is kept opened, for example, PIN7, the corresponding bit, A0, is set to logic "1". Please refer to Table 8-1(left) for detailed setup.

◎Charge mode can be activated by settings over D0 (PIN10) on CN1. When D0 is logic "0", connecting PIN10 to PIN14(-V(Signal)), RPB-1600 follows a built-in charging curve to charge the batteries; when D0 is logic "1", PIN10 kept opened, operation of the unit is completely defined by the control over PMBus, PV/PC or SVR. Please refer to Table 8- 1(right).

 $\circ$ 

<span id="page-7-0"></span>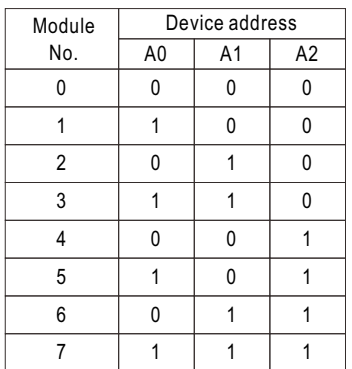

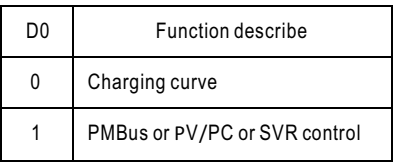

Table 8-1

#### **Charging Curve**

When it is opted for charging curve, D0 set to 0, charging curve function is enabled with additional PMBus or CAN bus commands. There are 4 built-in charging curves, "default" curve, one pre-defined curve for "gel battery", one pre-defined curve for "flooded battery" and one predefined curve for "AGM battery". Each curve can be selected by Command CURVE\_CONFIG (PM: B4h; CAN: 0x00B4). In addition, users are able to customize their own charge curves, which will be stored to "default" after modification.\_ CV can be set by Command CURVE\_CV (PM:B1h; CAN: 0x00B1);\_ FV can be set by Command CURVE\_FV (PM:B2h; CAN: 0x00B2) ;Charge current level of stage1 can be set by Command CURVE\_CC(PM:B0h; CAN: 0x00B0);Taper current level from stage2 to stage3 can be set by Command CURVE\_TC(PM:B3h; CAN: 0x00B3)). Please refer to the command list for PMBus or CAN bus for detailed information on commands and parameters.

# NOTE:

- 1. The updated charging parameters is saved into EEPROM. The updated charging curve takes effect after RPB-1600 is restarted, remoted on/off or operation on/off.
- 2. When charging curve is enabled, the following commands will be invalid while other commands are effective:, Command VOUT\_TRIM(22h)/ VOUT\_SET(0x0020) (regarding Output voltage programming function) and Command IOUT\_OC\_FAULT\_LIMIT(46h)/ IOUT\_SET(0x0030) (regarding Output current programming function).

# **8.2 PMBus Communication Interface**

- ◎RPB-1600 is compliant with PMBus Rev.1.1, the maximum communication speed is 100KHz and the maximum number of assignable addresses is up to 8 units on a bus.
- ◎PMBus communication interface is able to provide the current operating status and information as follows:

6

- 1. Output voltage, current and internal temperature.
- 2.Alarm and status.
- 3.Manufacturer's and model data.
- 4. Read/write of charge curve settings.

◎PMBus commands: The command list of the RPB 1600 is shown in Table 8-2. It is compliant with the standard protocol of PMBus Rev. 1.1. For more detailed information, please refer to PMBus official website (http://pmbus.org/specs.html)

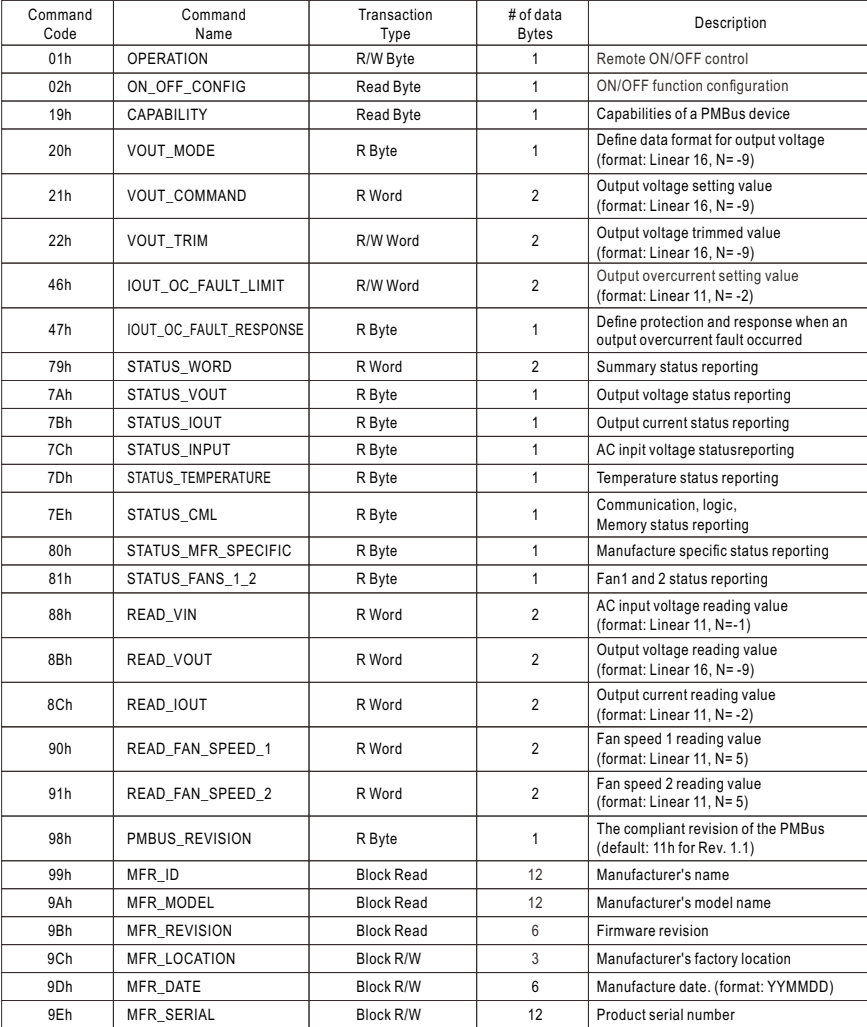

#### Table 8-2

 $\circled{7}$ 

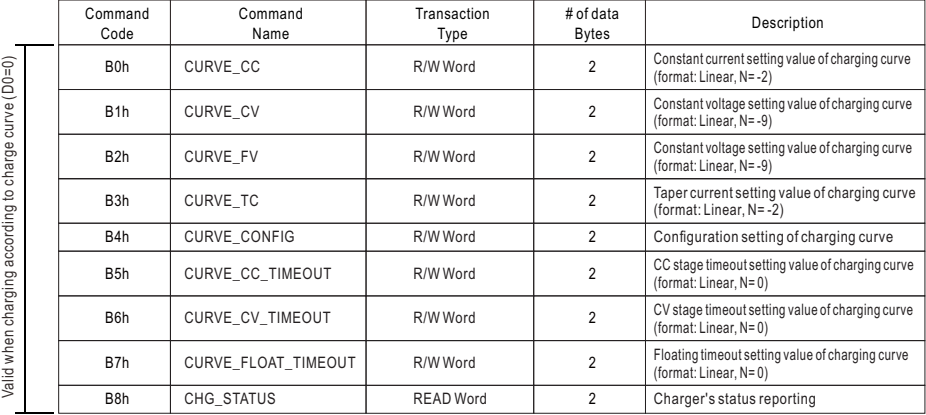

#### Note:

# ◎Definition of Command B4h CURVE\_CONFIG:

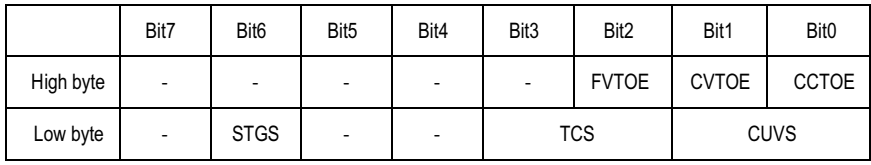

#### Low byte

- Bit 1-0 CUVS : Charge Curve selecting
- 00=Customized Charge Curve (default)
- $01$  = Gel Battery
- 10=Flooded Battery
- 11=AGM Battery

#### Bit 3-2 TCS: Temperature Compensation setting

- $00=$  disable
- 01= -3 mV/℃/cell (default)
- $10 = -4$  mV/° $\cap$ /cell
- $11 = -5$  mV/° $C$ /cell

Bit 6 STGS: 2/3 stage charge setting

0= 3 stage charge (default, Curve\_VBST and CURVE\_V FLOAT)

 $1= 2$  stage charge (only CURVE\_VBST)

#### High byte

Bit 0 CCTOE: Constant Current Stage timeout indication enable

- $0=$  disabled (default)
- $1=$  enabled

Bit 1 CVTOE: Constant Voltage Stage timeout indication enable

- $0=$  disabled (default)
- $1=$  enabled

Bit 2 FTTOE: Float Stage timeout indication enable

- $0=$  disabled (default)
- $1=$  enabled

◎ Definition of Command B8h CHG\_STATUS:

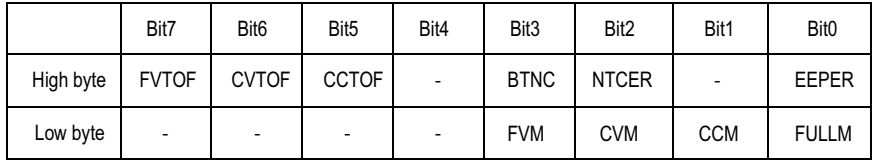

Low byte

Bit 0 FULLM: Fully Charged

0=NOT fully charged

 $1 =$ fully charged

Bit 1 CCM: Constant Current Mode Status

 $0$  = the charger NOT in constant current mode

 $1$  = the charger in constant current mode

Bit 2 CVM: Constant Voltage Mode Status 0=the charger NOT in constant voltage mode

 $1$  = the charger in constant voltage mode

Bit 3 FVM : Float Mode Status

0=the charger NOT in float mode

 $1$  = the charger in float mode

High byte

Bit 0 EEPER: EEPROM Charge Parameter Error

- $0$  = data of charge parameter correct
- $1=$ data of charge parameter error

Bit 2NTCER: Temperature Compensation Status

0=NO short-circuit in the circuitry of temperature compensation

 $1$  = the circuitry of temperature compensation has short-circuited

Bit 3 BTNC: Battery Detection

- $0$ =battery detected
- 1=NO battery detected

Bit 5 CCTOF: Time-out Flag of Constant Current Mode

- 0=NO time-out in constant current mode
- 1 = constant current mode timed out

Bit 6 CVTOF: Time-out Flag of Constant Voltage Mode

0=NO time-out in constant voltage mode

1=constant voltage mode timed out

Bit 7 FTTOF: Time-out Flag of Float Mode

- $0=$ NO time-out in float mode
- 1=float mode timed out

 $\circled{9}$ 

#### **Note:**

- EEPER: When EEPROM Charge Parameter Error occurs, the charger stops charging the battery and the LED indicator turns red. The charger needs to re-power on to re-start charging the battery.
- NTCER: When Temperature Compensation Short occurs, the charger output will shut down and the LED indicator will turn red. The charger will automatically restart after the Temperature Compensation Short condition is removed.
- BTNC: When there is no battery detected, the charger stops charging the battery and the LED indicator turns red. The charger needs to re-power on to re-start charging the battery.
- CCTOF: When timeout arises in the Constant Current stage, the charger stops charging the battery and the LED indicator turns red. The charger needs to re-power on to re-start charging the battery.
- CVTOF: When timeout arises in the Constant Voltage stage, the charger stops charging the battery and the LED indicator turns red. The charger needs to re-power on to re-start charging the battery.
- FVTOF: When timeout arises in the Float stage, the charger stops charging the battery and the LED indicator turns green. This charging flow is finished; the charger needs to re-power on to start charging a different battery.

# PMBus Data Range and Tolerance

# ◎ Display parameters

| PMBus command          | Model           | Range           | Tolerance   |
|------------------------|-----------------|-----------------|-------------|
| READ VIN               | ALL             | $80 - 264V$     | ±10V        |
| READ VOUT              | 12V             | $0 - 15V$       | ±0.18V      |
|                        | 24V             | $0 - 30V$       | ±0.36V      |
|                        | 48V             | $0 - 60V$       | ±0.48V      |
| READ IOUT<br>(Note. 1) | 12V             | $0 - 150A$      | ±2.5A       |
|                        | 24 <sub>V</sub> | $0 - 80A$       | ±1.34A      |
|                        | 48V             | $0 - 40A$       | ±0.67A      |
| READ FAN SPEED 1       | ALL             | $0 - 26500$ RPM | $±2000$ RPM |
| READ FAN SPEED 2       | ALL             | $0 - 26500$ RPM | $±2000$ RPM |
|                        |                 |                 |             |

Table 8-3

◎ Control parameter

| PMBus command                                                      | Model      | Adjustable range    | Tolerance | Default    |
|--------------------------------------------------------------------|------------|---------------------|-----------|------------|
| <b>OPERATION</b>                                                   | <b>ALL</b> | 00h(OFF) / 80h(ON)  | N/A       | 80h(ON)    |
| <b>VOUT COMMAND</b><br>(Note. 2)                                   | 12V        | 12V                 | N/A       | 12V        |
|                                                                    | <b>24V</b> | 24 <sub>V</sub>     | N/A       | 24V        |
|                                                                    | 48V        | 48V                 | N/A       | 48V        |
| VOUT_TRIM<br>(Note. 2)                                             | 12V        | $-3 - 3V$           | ±0.18V    | 0V         |
|                                                                    | 24V        | $-6 - 6V$           | ±0.36V    | 0V         |
|                                                                    | 48V        | $-12 - 12V$         | ±0.48V    | 0V         |
| <b>CURVE CV</b><br>(Note. 3)                                       | <b>12V</b> | $9 - 15V$           | ±0.18V    | 14.4V      |
|                                                                    | 24V        | $18 - 30V$          | ±0.36V    | 28.8V      |
|                                                                    | 48V        | $36 - 60V$          | ±0.48V    | 57.6V      |
| <b>CURVE FV</b><br>(Note. 3)                                       | <b>12V</b> | $9 - V$ BST         | ±0.18V    | 13.8V      |
|                                                                    | 24V        | $18 - V$ BST        | ±0.36V    | 27.6V      |
|                                                                    | 48V        | $36 - V$ BST        | ±0.48V    | 55.2V      |
| <b>IOUT OC FAULT LIMIT</b><br>CURVE CC                             | 12V        | $20 - 100A$         | ±2.5A     | 100A       |
|                                                                    | 24V        | $11 - 55A$          | ±1.34A    | 55A        |
|                                                                    | 48V        | $5.5 - 27.5A$       | ±0.67A    | 27.5A      |
| <b>CURVE TC</b>                                                    | 12V        | $5 - 30A$           | ±2.5A     | 10A        |
|                                                                    | 24V        | $2.75 - 16.5A$      | ±1.34A    | 5.5A       |
|                                                                    | 48V        | $1.5 - 8.3A$        | ±0.67A    | 2.8A       |
| CURVE_CC_TIMEOUT<br>CURVE_CV_TIMEOUT<br><b>CURVE FLOAT TIMEOUT</b> | ALL        | $60 - 64800$ Minute | ±5 Minute | 600 Minute |

Table 8-4

# Note:

1. READ IOUT will display ZERO amp when output current is less than values in the table below:

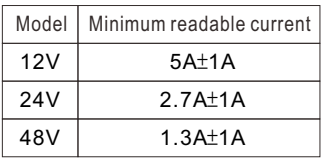

2.When using PMBus to adjust output voltage, VOUT\_COMMAND only can be used to display the rated voltage of the unit and cannot be written. It is VOUT\_TRIM that sets up the amount of trimmed voltage. Taking RPB-1600-12 as an example, to get a 9V output, please set value of VOUT\_TRIM to -3V. Adjustable voltage range for each model is shown as below:

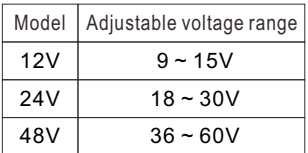

3. The value of CURVE FV should be set less or equal to CURVE\_CV, If CURVE\_FV is greater than CURVE CV, it will be saved as CURVE\_FV = CURVE\_CV in EEPROM.

# **Notes on PMBus**

1.Insert a at least 50msec delay between commands

2. Examples for Format Conversion :

(1) LINEAR16 format: VOUT\_COMMAND、VOUT\_TRIM、READ\_VOUT、CURVE\_CV、CURVE\_FV. Actual voltage = communication reading  $V \times 2^N$ . There are two definitions in the <code>VOUT\_MODE</code> command that refer to N requirements.

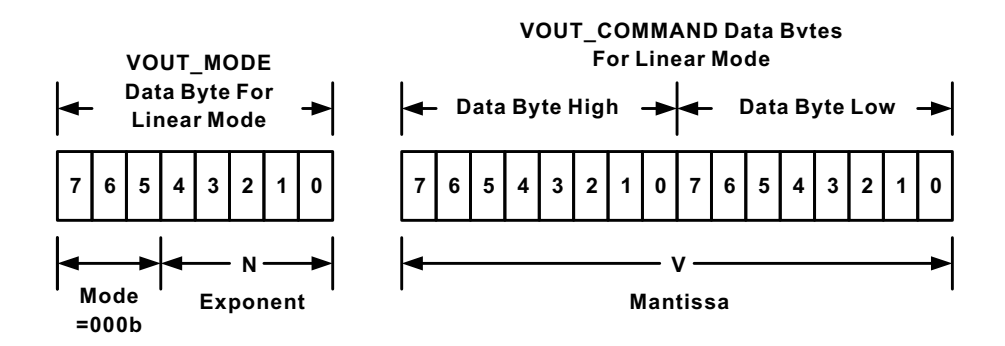

Linear Format Data Bytes

The Mode bits are set to 000b.

The Voltage, in volts, is calculated from the equation:

Voltage =  $V \cdot 2^N$ 

Where:

Voltage is the parameter of interest in volts;

```
V is a 16 bit unsigned binary integer; and
```
N is a 5 bit two's complement binary integer.

EX: Vo\_real (actual output voltage) = V x 2 $^{\circ}$  , V is from READ\_VOUT. N If VOUT\_MODE = 0x17, meaning N is -9. READ\_VOUT is 0x3000 12288, then Vo\_real =12288 × 2<sup>.</sup>°=24.0V.

(2)LINEAR11 format: IOUT\_OC\_FAULT\_LIMIT、READ\_VIN、READ\_IIN、READ\_IOUT、 READ\_TEMPERATURE\_1、READ\_FAN\_SPEED\_1、READ\_FAN\_SPEED\_2、CURVE\_CC 、CURVE\_TC、CURVE\_CC\_TIMEOUT 、CURVE\_CV\_TIMEOUT 、 CURVE\_FV\_TIMEOUT。

Actual value X = communication read value Y x 2 $^{\text{N}}$  . Among them, the definition of the description column for each aircraft type is referred to

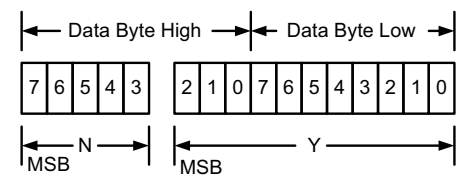

Linear Data Format Data Bytes Y, N and the "real world" value is:

The relation between

 $X = Y \cdot 2^N$ 

Where, as described above:

X is the "real world" value;

Y is an 11 bit, two's complement integer; and

N is a 5 bit, two's complement integer.

Devices that use the Linear format must accept and be able to process any value of N.

EX: lo\_real (actual output current) = Y× 2 $^{\text{N}}$  , Y is from READ\_IOUT. N If READ\_IOUT is 0xF188h, meaning N is -2 and Y is 0x0188. Y is 0x0188  $\rightarrow$  392, then lo\_real = 392 × 2 $^2$  = 98.0A.

 $(13)$ 

# **Communication Example - Practical Operation of Charger Mode**

The following steps will describe how to set the RPB-1600-48 to charger mode and adjust its curve for a 2-stage charging process, with a constant current (CC) of 20A and a constant voltage (CV) of 56V.

1.Set the address of the charger to "0" and set it to charge mode.

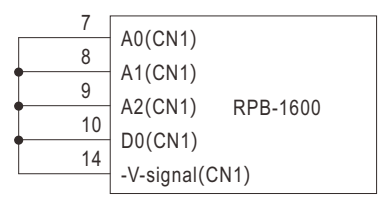

- 2.Connect the SDA, SCL and GND pins of the master to the corresponding SDA (PIN7) and SCL (PIN8) of CN500 and GND-AUX (PIN2) of CN1 on the charger.
	- ◎Set speed: 100KHz

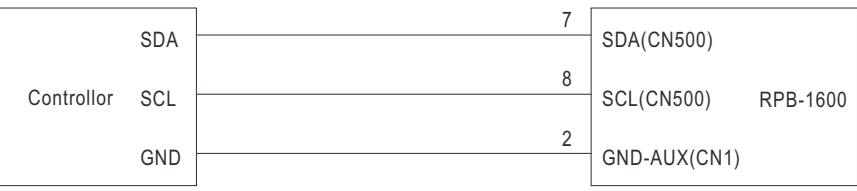

3.Communication function can be accessed immediately after RPB-1600 is connected to AC. Frist set the charger to 2-stage charging mode.

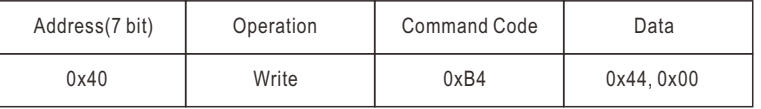

Command code: 0xB4(CURVE\_CONFIG)

Data:  $44(Lo) + 00(Hi)$ . Please refer to definition of CURVE\_CONFIG for detailed information.

4.Set the constant current (CC) point to 20A.

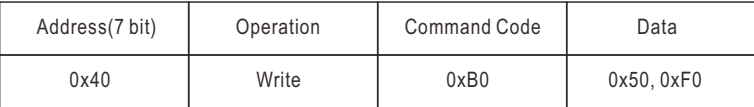

Command code: 0xB0(CHURVE\_ICHG)

Data: 20A **→** 0x50(Lo) + 0xF0(Hi)

NOTE: CURVE\_ICHG is LINEAR11 format

#### 5. Set the constant voltage (CV) point to 56V.

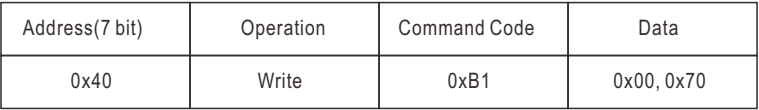

Command code: 0xB1(CHURVE\_VBST)

Data: 56V **→** 0x00(Lo) + 0x70(Hi)

NOTE: CHURVE\_VBST is LINEAR16 forma

6.Before connecting to the batteries, it is recommended to review all of the settings and parameters using the appropriate commands. In the event that they do not meet your requirements, you may rewrite them as needed. EX: Read CHURVE\_VBST to check whether CV level or Vboost was set to a proper level.

Read CURVE\_VBST

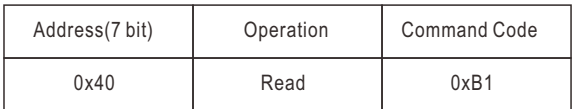

The unit returns data below

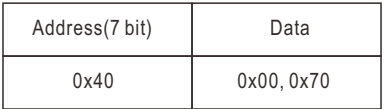

Data: 0x00(Lo) + 0x70(Hi) → 0x7000 → 28672 × 2<sup>-9</sup> = 56V ·

7.Finally, short circuit Remote ON-OFF (PIN4) and +5-AUX (PIN3) pins of the CN1 connector on the charger to remote on it to charge the batteries.

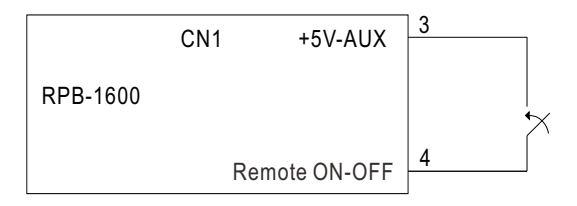

### <span id="page-17-0"></span>**8.3 CANBus Communication Interface**

◎Physical layer specification

This protocol follows CAN ISO-11898 with Baud rate of 250Kbps.

◎Data Frame

This protocol uses Extended CAN 29-bit identifier frame format or CAN 2.0B.

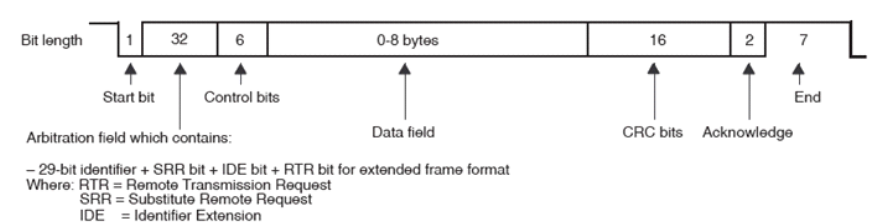

◎Communication Timing

Min. request period (Controller to RPB-1600): 50mSec。 Max. response time (RPB-1600 to Controller): 12.5mSec。 Min. packet margin time (Controller to RPB-1600): 12.5mSec。

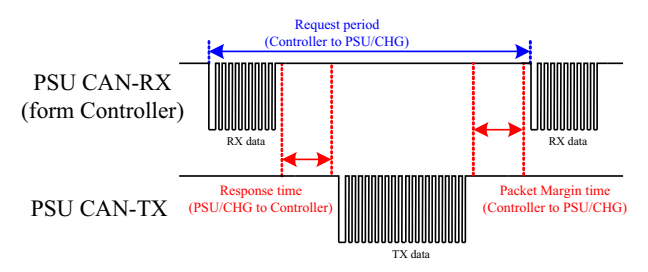

◎Data Field Format

```
 Controller to RPB-1600
```
Write:

Data filed bytes

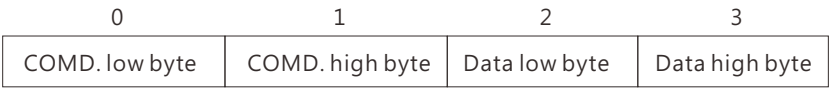

Read:

Data filed bytes

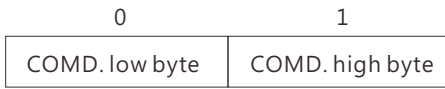

RPB-1600 to Controller

Response:

Data filed bytes

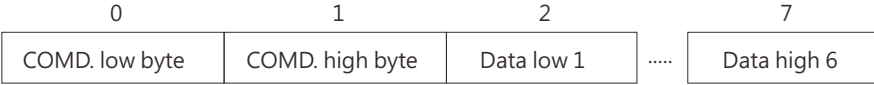

NOTE: RPB-1600 will not send data back when writing parameters, such as VOUT\_SET

# **8.3.1 CANBus Command list**

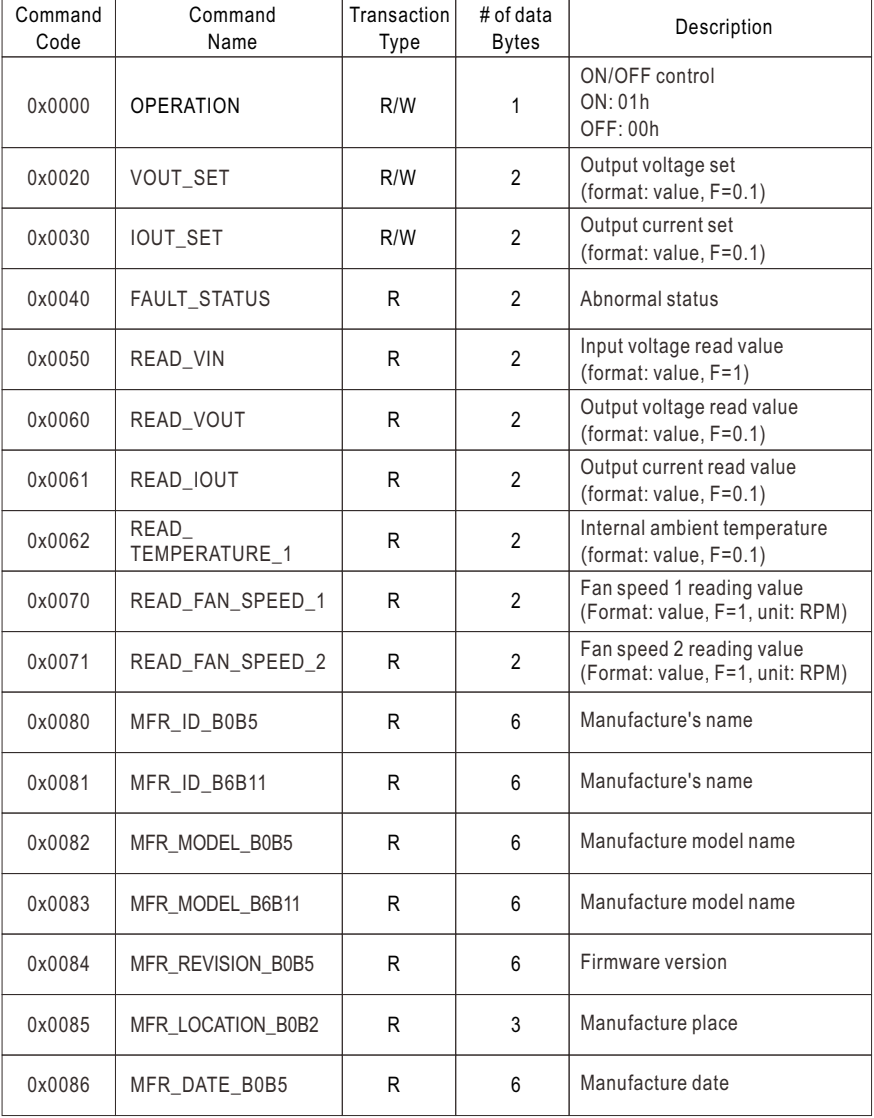

 $(17)$ 

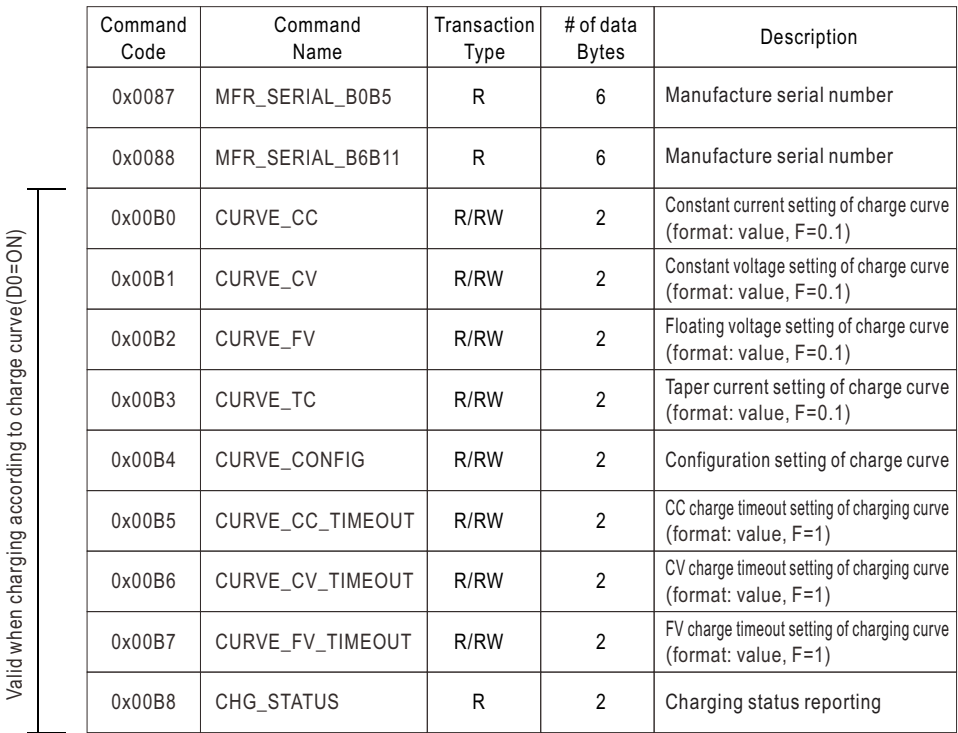

#### Table 8-8

#### **8.3.2 Definition and contents of CANBus Command list**

◎Definition of Command FAULT\_STATUS(0x0040):

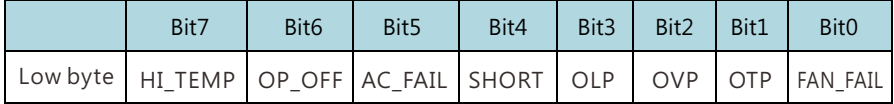

- Bit 0 FAN\_FAIL: Fan locked flag 0=Working normally  $1 =$ Fan locked
- Bit 1 OTP : Over temperature protection 0=Internal temperature normal 1=Internal temperature abnormal
- Bit 2 OVP : DC over voltage protection 0=DC voltage normal 1=DC over voltage protected
- Bit 3 OLP : DC over current protection
	- 0=DC current normal
	- 1=DC over current protected

Bit 4 SHORT: Short circuit protection 0=Shorted circuit do not exist 1=Shorted circuit protected

- Bit 5 AC\_FAIL: AC abnormal flag 0=AC input range normal 1=AC input range abnormal
- Bit 6 OP OFF: DC status 0=DC output turned on 1=DC output turned off
- Bit 7 HI\_TEMP: Internal high temperature protection 0=Internal temperature normal 1=Internal temperature abnormal

Note: Unsupported settings displays with "0"

©MFR\_ID\_B0B5 (0x0080) is the first 6 codes of the manufacturer's name (ASCII); MFR\_ID\_B6B11 (0x0081) is the last 6 codes of the manufacturer's name (ASCII) EX: Manufacturer's name is MEANWELL MFR\_ID\_B0B5 is MEANWE; MFR\_ID\_B6B11

is LL

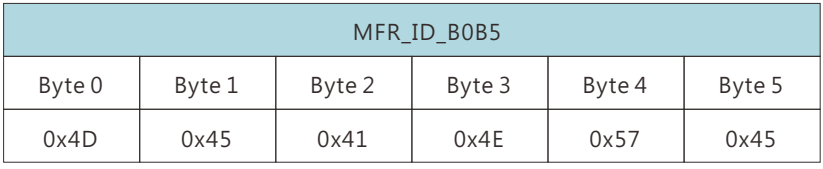

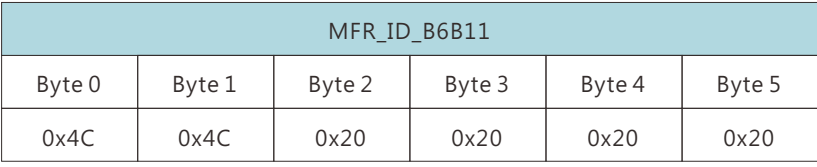

©MFR\_MODEL\_B0B5 (0x0082) is the first 6 codes of the manufacturer's model name (ASCII); MFR\_MODEL\_B6B11 (0x0083) is the last 6 codes of the manufacturer's model name (ASCII)

EX: Model names is RPB-1600-48  $\rightarrow$  MFR\_MODEL\_B0B5 is RPB-16; MFR\_MODEL B6B11 is 00-48

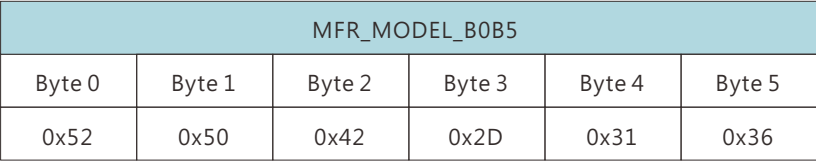

19

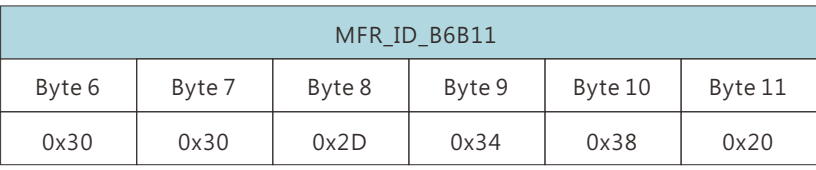

◎MFR\_REVISION\_B0B5 (0x0084) is the firmware revision (hexadecimal).

 A range of 0x00 (R00.0)~0xFE (R25.4) represents the firmware version of an MCU; 0xFF represents no MCU existed.

EX: The supply has two MCUs, the firmware version of the MCU number 1 is version R25.4 (0xFE), the MCU number 2 is version R10.5 (0x69)

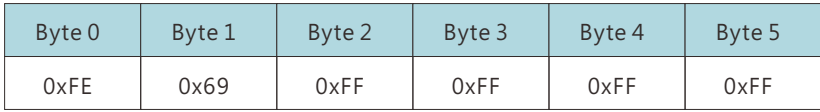

◎MFR\_DATE\_B0B5 (0x0086) is manufacture date (ASCII) EX: MFR\_DATE\_B0B5 is 180101, meaning 2018/01/01

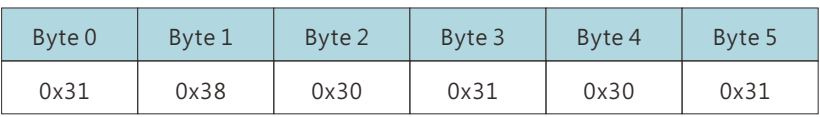

◎MFR\_SERIAL\_B0B5 (0x0087) and MFR\_SERIAL\_B6B11 (0x0088) are defined as manufacture date and manufacture serial number (ASCII)

EX: The first unit manufactured on 2018/01/01→MFR\_SERIAL\_B0B5: 180101; MFR\_SERIAL\_B6B11: 000001

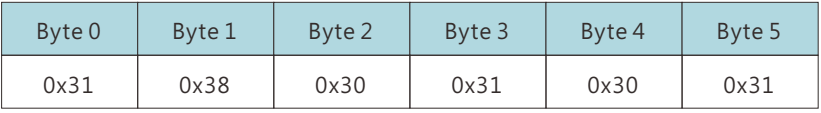

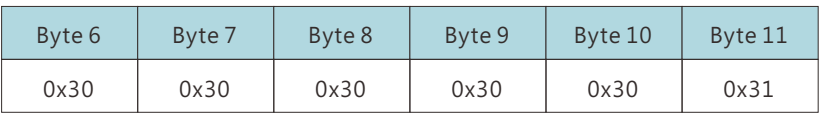

©CURVE\_CONFIG(0x00B4, only for charger mode):

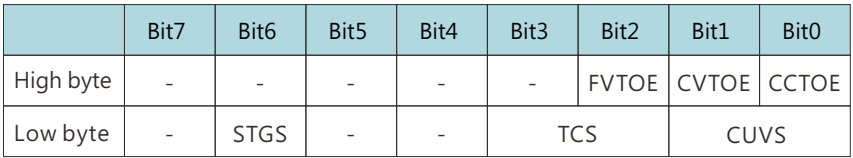

Low byte

Bit 0:1 CUVS: Charge Curve Selection 00=Customized charge Curve(default) 01=Gel Battery 10=Flooded Battery 11=AGM Battery

Bit 3-2 TCS: Temperature Compensation Setting  $00 = \text{disable}$ 01= -3 mV/℃/cell (default)  $10 = -4$  mV/ $°C$ /cell  $11 = -5$  mV/°C/cell

Bit 6 STGS : 2/3 Stage Charge Setting 0= 3 stage charge (default)  $1 = 2$  stage charge

High byte:

Bit 0 CCTOE: Constant Current Stage Timeout Indication Enable 0= disable (default)  $1 =$  enabled

Bit 1 CVTOE: Constant Voltage Stage Timeout Indication Enable

- 0= disable (default)
- $1 =$  enabled

```
Bit 2 FTTOE:Float Voltage Stage Timeout Indication Enable
0 = disable (default)
1 = enabled
```
Note: Unsupported settings displays with "0"

◎CHG\_STATUS(0x00B8, only for charger mode) :

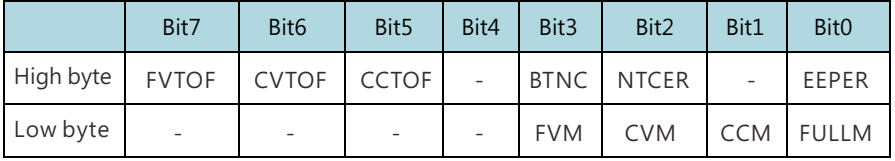

# Low byte

Bit 0 FULLM: Fully Charged Mode Status

- 0=NOT fully charged
- $1 =$ fully charged

Bit 1 CCM:Constant Current Mode Status 0=the charger NOT in constant current mode 1=the charger in constant current mode

Bit 2 CVM: Constant Voltage Mode Status 0=the charger NOT in constant voltage mode 1=the charger in constant voltage mode

Bit 3 FVM:Float Mode Status 0=the charger NOT in float mode 1=the charger in float mode

High byte:

Bit 0 EEPER: EEPROM charging parameter error 0=charging parameter is correct 1=charging parameter has error

Bit 2 NTCER: temperature compensation error 0=There is no short circuit in the temperature compensation circuitry 1=There is a short circuit in the temperature compensation circuitry

Bit 3 BTNC: Battery Detection

0=battery detected

1=No battery detected

Bit 5 CCTOF: Time Out Flag of Constant Current Mode

0=NO time out in constant current mode

1=constant current mode timed out

Bit 6 CVTOF: Time Out Flag of Constant Voltage Mode

0=NO time out in constant voltage mode

1=constant voltage mode timed out

Bit 7 FTTOF: Time Out Flag of Float Mod

0=NO time out in float mode

 $1-f\left| \right|$  oat mode timed out

 $(22)$ 

# **8.3.3 CANBus Value Range and Tolerance**

(1) Display parameters

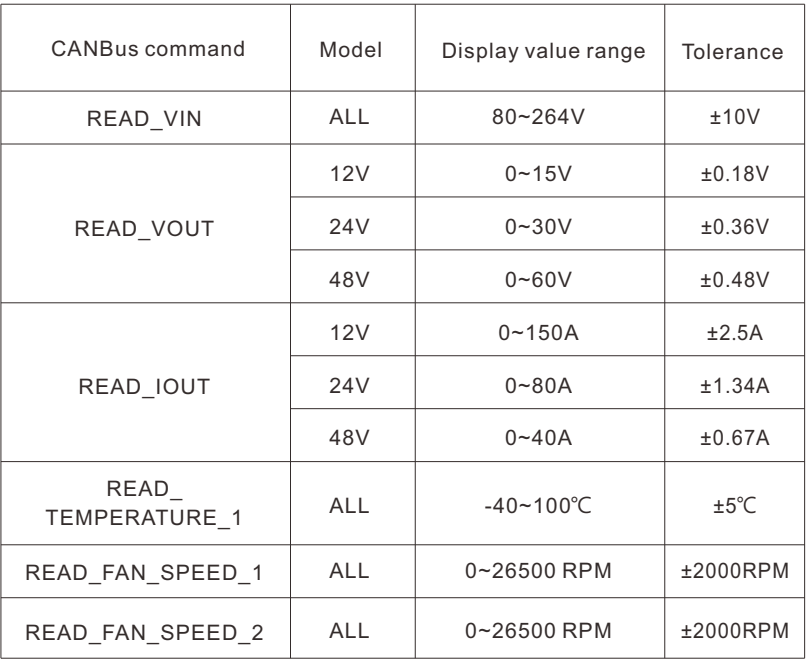

23

#### (2)Control parameters

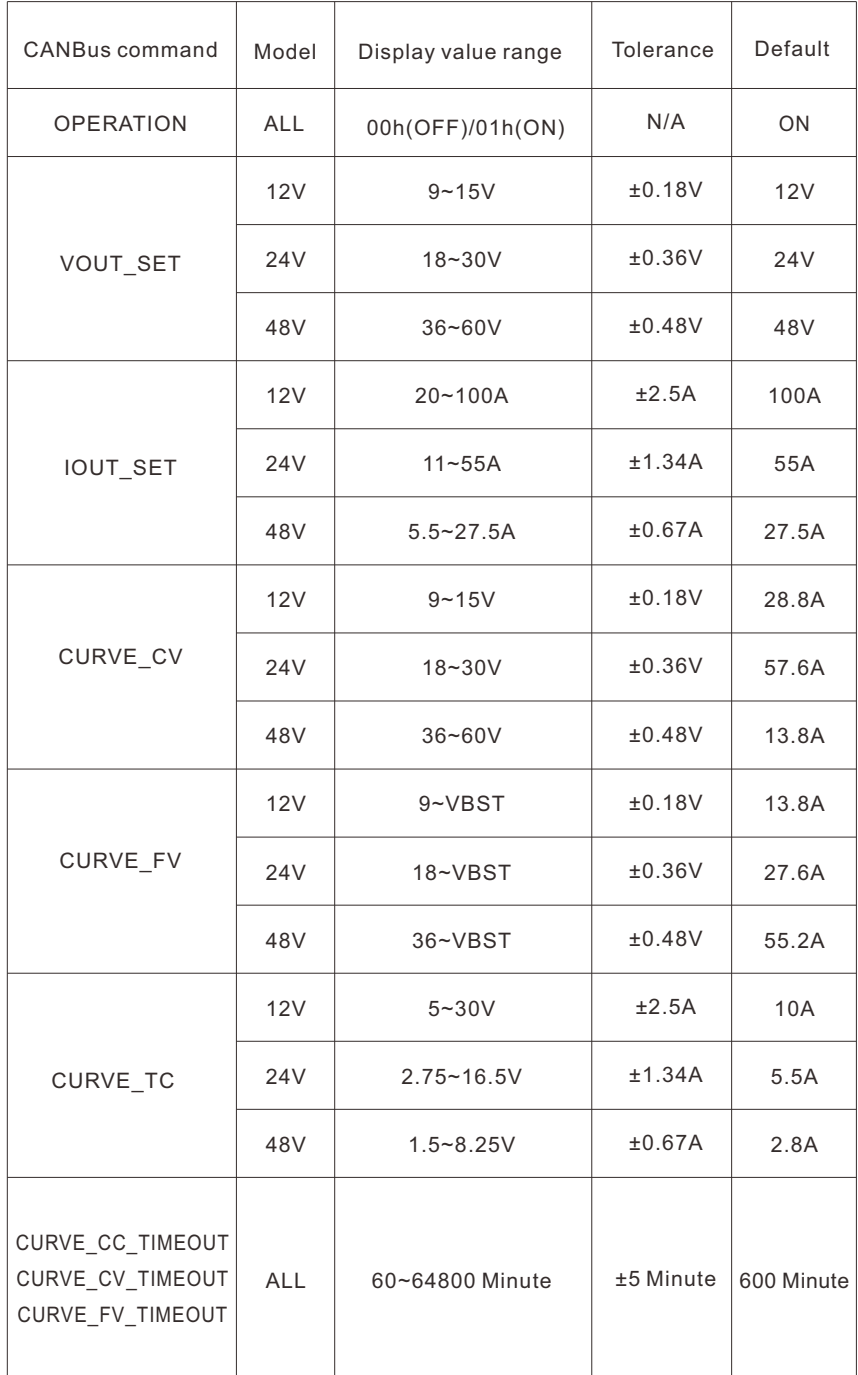

24

Note:

1.READ\_IOUT will display ZERO amp when output current is less than values in the table below.

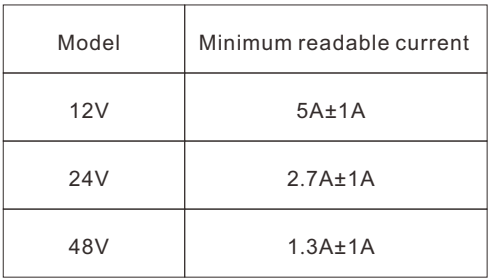

2. The setting of CURVE\_FV must be less than or equal to CURVE\_CV. If CURVE\_FV is greater than CURVE\_CV, it will be CURVE\_VF=CURVE\_CV stored in EEPROM.

#### **8.3.4 Communication example**

#### **8.3.4.1 Sending comman**

The master adjusts output voltage of the unit with address "01" to 30V

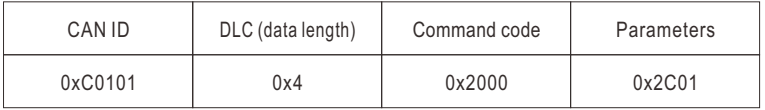

Command code:  $0x0020$  (VOUT SET)  $\rightarrow$   $0x20$ (Lo) + 0x00(Hi)

Parameters: 
$$
30V \rightarrow 300 \rightarrow 0x012C \rightarrow 0x2C(Lo) + 0x01(Hi)
$$
  
NOTE: Conversion factor for  $VOLIT$ , SET is 0.1, so  $30V$ 

#### NOTE: Conversion factor for VOUT\_SET is 0.1, so  $\frac{30 \text{V}}{5 - 0.4}$  =300 F=0.1

#### **8.3.4.2 Reading data or status**

The master reads operation setting from the unit with address "00".

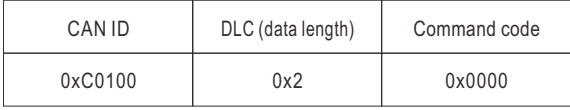

The unit with address "00" returns data below

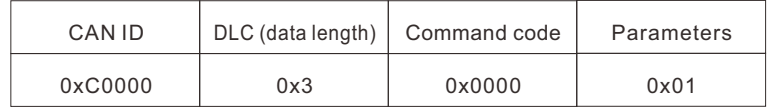

The unit with address "00" returns data below

# **Practical Operation of Charger Mode**

The following steps will describe how to set the RPB-1600-48 to charger mode and adjust its curve for a 2-stage charging process, with a constant current (CC) of 20A and a constant voltage (CV) of 56V 1.Set the address of the charger to "0" and set it to charge mode.

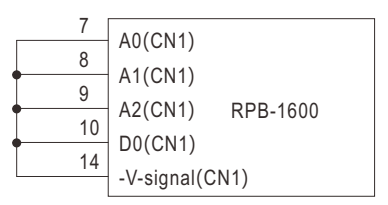

2. Connect the CANH/CANL pins of the master to the corresponding CANH(PIN7) and

CANL(PIN8)pins of the CN500 connector on the charger. It is recommended to establish a common ground for the communication system to increases its communication reliability by using GND-AUX (PIN2) of CN1.

- ◎Set baud rate: 250kbps, type: extended
- $\odot$ Adding a 120 $\Omega$  terminal resistor to both the controller and rack shelf ends can increase communication stability

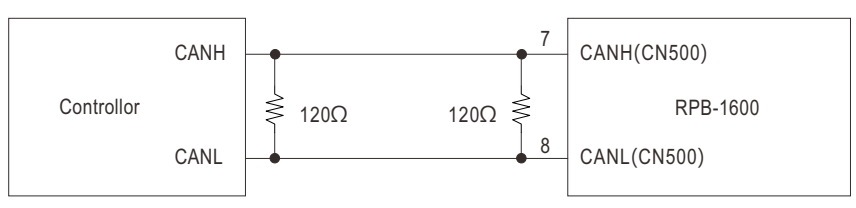

3.Communication function can be accessed immediately after RPB-1600 is connected to AC. Frist set the charger to 2-stage charging mode.

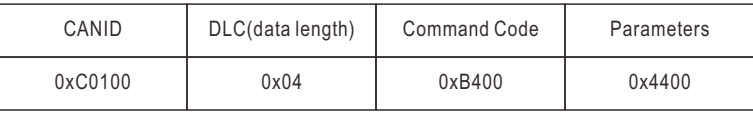

Command code: 0x00B4(CURVE\_CONFIG)

Data: 44(Lo) + 00(Hi). Please refer to definition of CURVE\_CONFIG for detailed information.

# 4.Set the constant current (CC) point to 20A

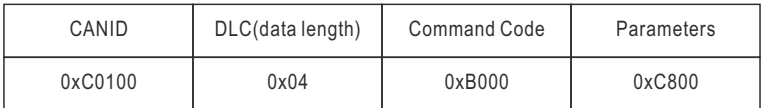

Command code: 0x00B0(CHURVE\_CC)

Data: 20A **→** 200 **→** 0x00C8 **→** 0xC8(Lo) + 0x00(Hi)

NOTE: Conversion factor for CURVE\_CC is 0.1, so  $\frac{20A}{5-0.4}$  = 200 F=0.1

#### 5.Set the constant voltage (CV) point to 56V.

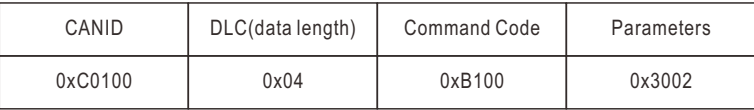

Command code: 0x00B1(CHURVE\_CV)

Data: 56V **→** 560 **→** 0x0230 **→** 0x30(Lo) + 0x02(Hi) NOTE: Conversion factor for CURVE\_CV is 0.1, so  $\frac{56V}{F=0.1}$  =560 F=0.1

6.Before connecting to the batteries, it is recommended to review all of the settings and parameters using the appropriate commands. In the event that they do not meet your requirements, you may rewrite them as needed.

EX: Read CURVE\_CV to check whether CV level or Vboost was set to a proper level.

Read CURVE\_CV

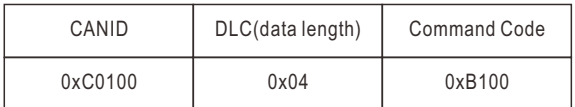

The unit returns data below

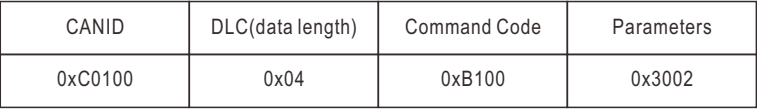

Data: 0x02(Lo) + 0x30(Hi) **→** 0x0230 **→** 560 = 56V。

7.Finally, short circuit remote ON-OFF (PIN4) and +5-AUX (PIN3) pins of the CN1 connector on the charger to remote on it to charge the batteries.

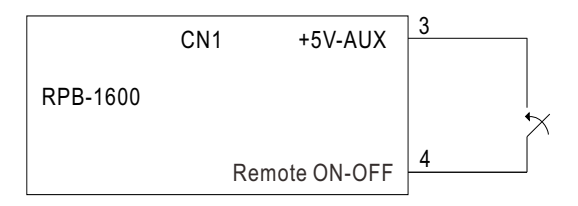

# <span id="page-29-0"></span>**9.Function description**

#### **9.1 Input voltage**

◎The input voltage range is AC90~264Vor DC127~370V.

- non-functional. Also the active PFC circuit may fail or get damaged. ◎The provided input voltage must fall within the specified range; otherwise, the unit may be
- ◎The efficiency will be lower and the output current should be reduced according to the Derating Curve when the unit is applied with an input voltage below AC180V.

# **9.2 Power factor correction (PFC)**

output. On the other hand, if the input voltage is > 230V or output is not at full load, the PF will ◎Built-in active PFC circuit: PF>0.95 when input voltage is between 90-230Vac with full load at the drop below 0.95

# **9.3 Temperature Compensation**

Temperature sensor which comes with the charger can be connected to the unit to allow the charger can still work normally. temperature compensation of the charging voltage. If the temperature sensor is not used,

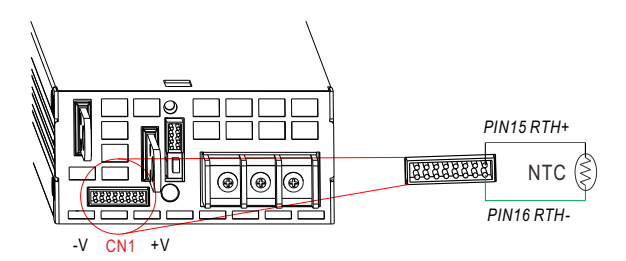

# **10.Wiring for battery**

Select suitable wire guage based on rated charging current. Refer to the following table for minimum wire gauge. It is highly recommend using RED wire for (+) connection and BLACK wire for (-) connection

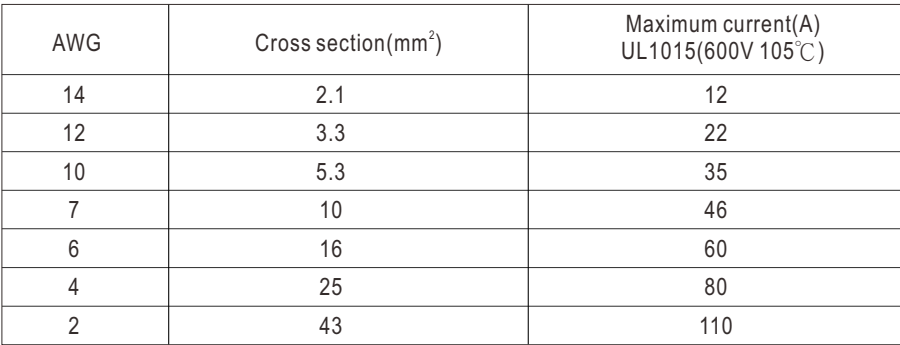

# <span id="page-30-0"></span>**11.Suggested Battery Capacity**

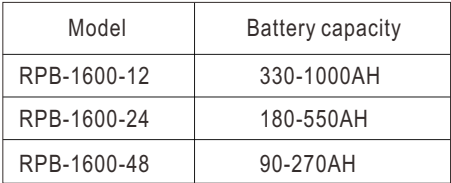

Note:1.Using battery capacity larger than the suggested value will not lead to damage of the battery. The main drawback is it may take longer to fully charge the battery.

2.If you're unsure about max allowable charging current of your battery, please refer to the battery's technical specification or consult its manufacturer.

# **12.Series and Parallel Connection of Batteries**

#### 1.Batteries in series

Voltage can be doubled when 2 batteries are connected in series. However, the capacity (Ah) will remain the same. For example, 2/12V 100Ah batteries connected in series = 24V 100A.

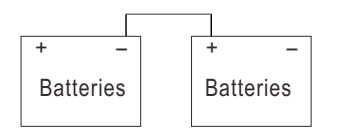

# 2.Batteries in parallel

When 2 batteries are connected in parallel, voltage remains the same and the capacity (Ah) doubles. For example, 2 x 12V 100Ah batteries connected in parallel = 12V 200Ah.

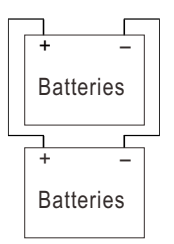

# **13.Troubleshooting**

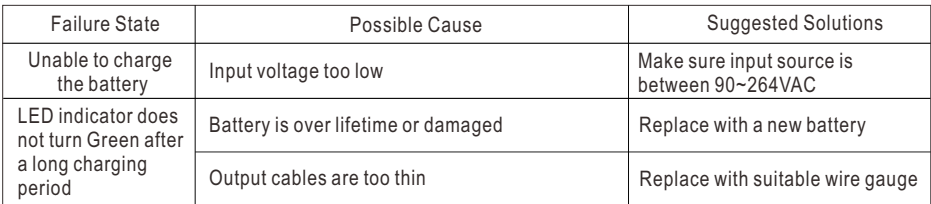

**If you are unable to clarify the problem you are facing, please contact MEAN WELL or any of our distributors for repair service.** 

 $(29)$ 

#### 明緯企業股份有限公司 MEAN WELL ENTERPRISES CO., LTD.

248 新北市五股區五權三路28號<br>No.28, Wuquan 3rd Rd., Wugu Dist., New Taipei City 248, Taiwan<br>Tel:886-2-2299-6100 Fax:886-2-2299-6200 http://www.meanwell.com E-mail:info@meanwell.com

Uour Reliable Power Partner